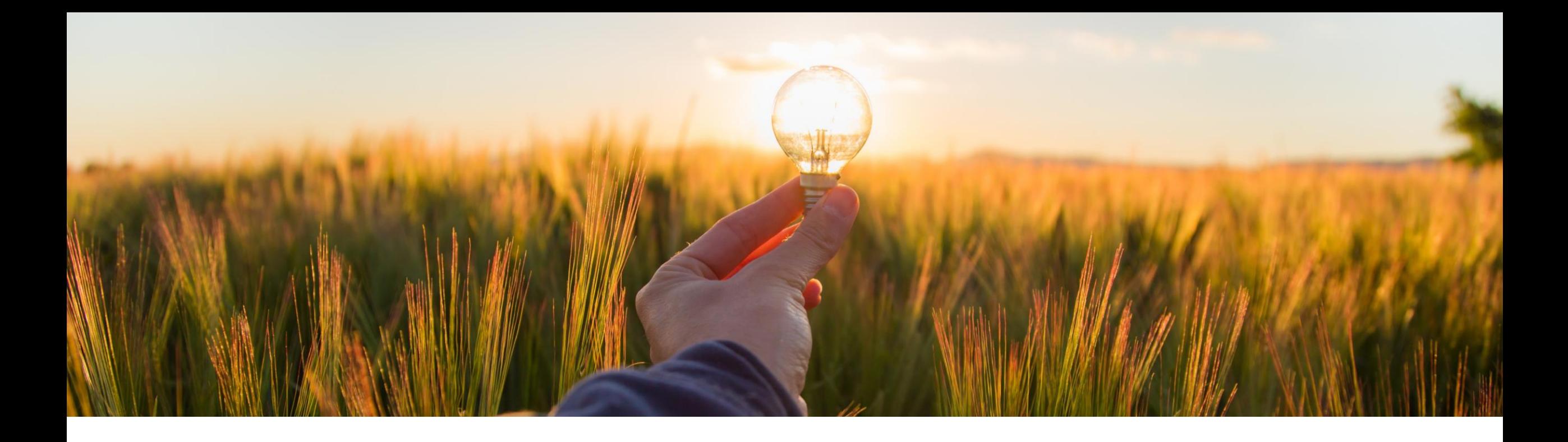

# **Feature at a Glance**

**Support for Resending Stuck Receipts to SAP Business Network CP-22890**

Target GA: August 2023

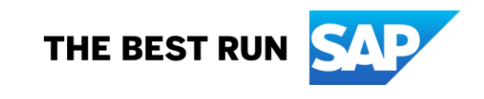

# **Support for resending stuck receipts to SAP Business Network**

#### **Description**

- **This feature provides the ability for** users to resend receipts that get stuck while being transmitted to SAP Business Network.
- Receipts that are processed by ERP could be stuck in the "sending" or "failed" state due to various reasons while being sent from SAP Ariba buying solutions to SAP Business Network. If sending the receipt takes too long, or if sending fails, the ''Resend Receipt'' button can be used to manually initiate an attempt to resend receipts.

#### **Customer benefit**

- If customers have the functionality related to ''Send Receipts to Ariba Network'' enabled (parameter: Application.Receiving.SendReceipt sToAribaNetwork) and if a Receipt fails to send successfully, SAP Ariba buying solutions does not have a way for customers to resend failed Receipt to the SAP Business Network.
- These issues were previously managed by SAP Ariba support involving root cause analysis followed by the associated fix. With this feature customers can now initiate the resend directly.

### **User**

**Buyer** 

## **Enablement model**

Customer configured

## **Applicable solutions:**

- **SAP Ariba Buying**
- **SAP Ariba Buying and** Invoicing

# **Prerequisites, Restrictions, Cautions**

#### **Prerequisites**

Your administrator must configure the following parameters:

- Send receipts to SAP Business Network (Application.Receiving.SendReceiptsToAribaNetwork).
- Set hours to enable resending of stuck receipts to SAP Business Network (Application.Purchasing.SetHoursToEnableResendingOfStuckReceiptsToSAPBusinessNetwork).
- You must be assigned to the "Purchasing Approvable Resend Administrator" group to resend stuck receipts.

# **Prerequisites, Restrictions, Cautions**

#### **Cautions**

- Before resending the receipt, ensure that it doesn't exist on SAP Business Network.
- The default value of parameter Application.Purchasing.SetHoursToEnableResendingOfStuckReceiptsToSAPBusinessNetwork is -1, which indicates that stuck receipts cannot be resent to SAP Business Network.
- The recommended value for this parameter is 24. When the parameter is set to a positive value, users assigned to the ''Purchasing Approvable Resend Administrator'' group can resend a receipt if the hours that the receipt is stuck exceed the value specified in this parameter.

# **Feature details**

- Users who belong to the **Purchasing Approvable Resend Administrator** group can resend receipts that are stuck while being sent to SAP Business Network.
- If sending the receipt takes too long, or if sending fails, you can use the **Resend Receipt** button to manually initiate an attempt to resend.
- This button is displayed based on the number of hours specified in the Set hours to enable resending of stuck receipts to SAP Business Network (Application.Purchasing.SetHoursToEnableResendingOfStuckReceiptsToSAPBusinessNetwork) parameter. For example, if the parameter is set to the recommended value 24, the button is displayed 24 hours after the receipt sending is initiated, if the receipt is still being sent, or if the sending has failed.

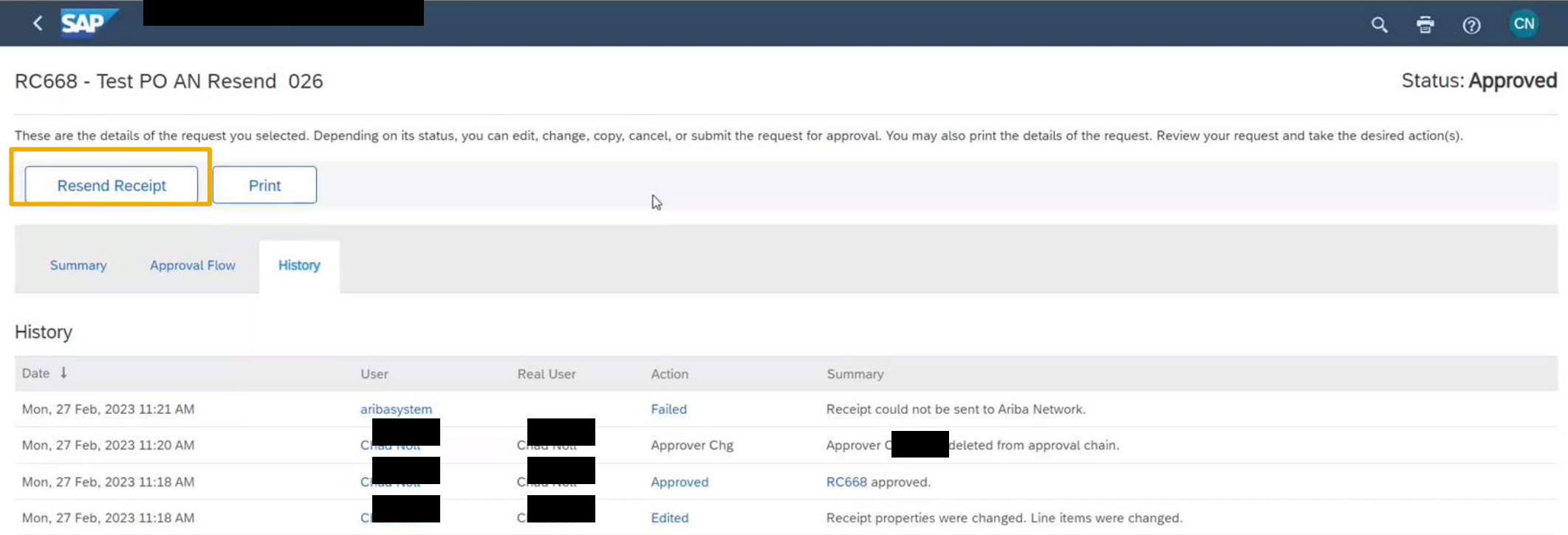

# **Thank you.**

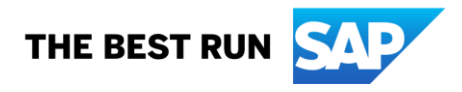

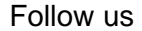

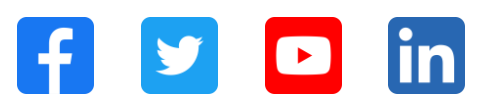

#### **[www.sap.com/contactsap](https://www.sap.com/registration/contact.html)**

© 2023 SAP SE or an SAP affiliate company. All rights reserved.

No part of this publication may be reproduced or transmitted in any form or for any purpose without the express permission of SAP SE or an SAP affiliate company. The information contained herein may be changed without prior notice. Some software products marketed by SAP SE and its distributors contain proprietary software components of other software vendors. National product specifications may vary. These materials are provided by SAP SE or an SAP affiliate company for informational purposes only, without representation or warranty of any kind, and SAP or its affiliated companies shall not be liable for errors or omissions with respect to the materials. The only warranties for SAP or SAP affiliate company products and services are those that are set forth in the express warranty statements accompanying such products and services, if any. Nothing herein should be construed as constituting an additional warranty. In particular, SAP SE or its affiliated companies have no obligation to pursue any course of business outlined in this document or any related presentation, or to develop or release any functionality mentioned therein. This document, or any related presentation, and SAP SE's or its affiliated companies' strategy and possible future developments, products, and/or platforms, directions, and functionality are all subject to change and may be changed by SAP SE or its affiliated companies at any time for any reason without notice. The information in this document is not a commitment, promise, or legal obligation to deliver any material, code, or functionality. All forward-looking statements are subject to various risks and uncertainties that could cause actual results to differ materially from expectations. Readers are cautioned not to place undue reliance on these forward-looking statements, and they should not be relied upon in making purchasing decisions. SAP and other SAP products and services mentioned herein as well as their respective logos are trademarks or registered trademarks of SAP SE (or an SAP affiliate company) in Germany and other countries. All other product and service names mentioned are the trademarks of their respective companies. See www.sap.com/trademark for additional trademark information and notices.

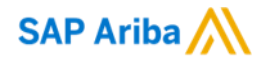

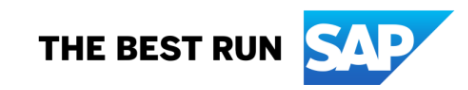